#### • 实际安装顺序可能会因不同的机箱型式及您所购买的设备而有不同。

- 主板的详细产品规格请参考包装内的使用手册。
	- 安装各种硬件设备前,请先确认所使用的硬件设备规格与要连接的插座相符合。
	- 安装各种硬件设备前,请务必将设备及电脑的电源关闭,并且将电源线自插座中拔除,且在 安装步骤尚未完成前,请勿接上电源,以免造成各元件的损毁!
		- 安装前请将电脑机箱平放于稳固处,以免摇晃造成安装不当。

# 安装中央处理器**(CPU)**及散热风扇

**A. Intel® CPU**的安装 **(**若主板已内建**CPU**,请略过此步骤**)**

#### 请依据您的**CPU**规格参考下列说明:

1. 请确认主板上的CPU插槽凸角位置及CPU的凹角位置。

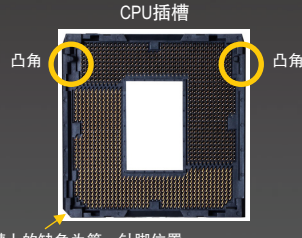

插槽上的缺角为第一针脚位置

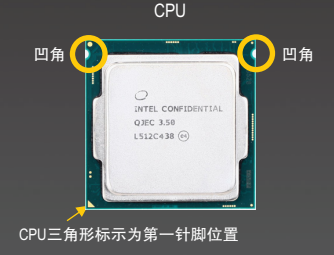

2. 将CPU插槽拉杆拉起,CPU插槽上的金属上盖将随之翻起。 (若保护盖在CPU插槽上,请先移除此保护盖。)

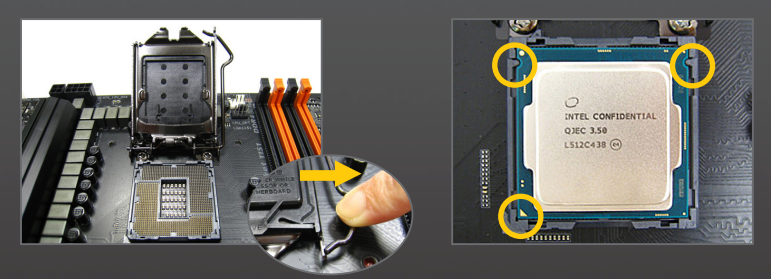

3. 若保护盖在金属上盖上,则请勿在此阶段移除保护盖,此保护盖会在安装完CPU且扣回 拉杆时自动脱落。

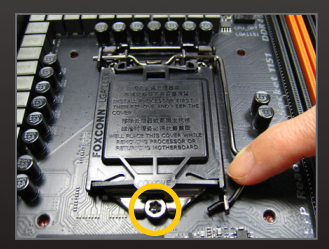

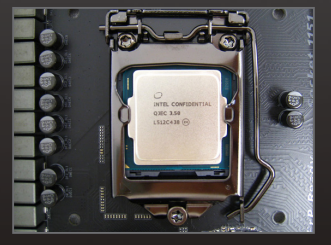

• 切勿强迫安装CPU至CPU插槽,若插入的方向错误,CPU就无法插入,此时请立刻更改插入方向。 • 请勿触摸CPU插槽的接触点。为保护CPU插槽,主板没有安装CPU时,请将保护盖放回。

#### **B. AMD CPU**的安装 **(**若主板已内建**CPU**,请略过此步骤**)**

1. 将CPU插槽拉杆向上完全拉起,将CPU第一针脚(标示小三角形记号处)对齐CPU插槽上的 三角型记号,再将CPU小心放入插槽中,并确定所有针脚都已进入插槽内。

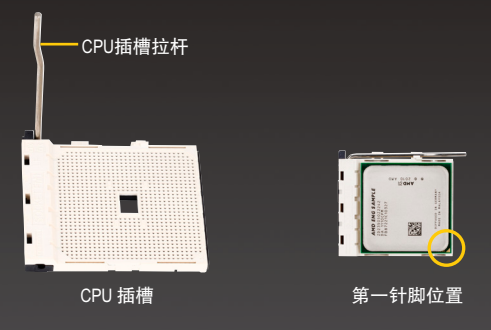

2. 确定CPU完全插入定位后,一手按住CPU中间的位置,缓缓地将插座拉杆向下压至锁住 的位置。

切勿强迫安装CPU至CPU插槽,若插入的方向错误,CPU就无法插入,此时请立刻更改插入方向。

#### **C.** 散热风扇的安装

1. 在安装散热风扇前,请先涂抹散热膏于CPU表面。接着将CPU专用的散热风扇装好。 (详细安装方式请参考散热风扇的使用手册。)

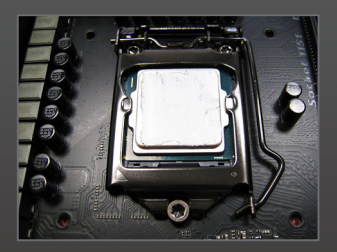

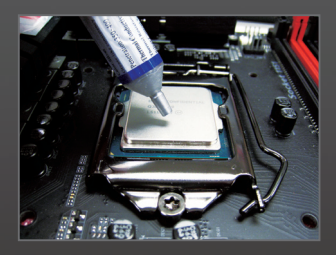

2. 将散热风扇的电源线接至主板上的CPU FAN插座,以避免您的CPU处于不正常的工作环 境,或因温度过高而烧毁CPU。

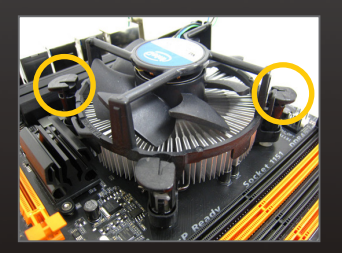

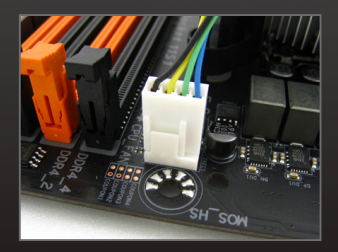

# 安装内存条

确定好内存条的方向后,扳开内存条插槽两侧的卡扣,将内存条放入插槽,双手按在内存 条上边两侧,以垂直向下平均施力的方式,将内存条向下压入插槽。内存若确实地压入插 槽内,卡扣便会自动向内卡住内存条,予以固定。

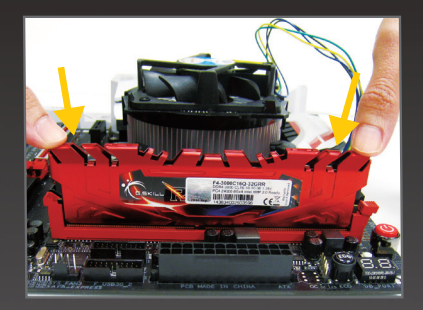

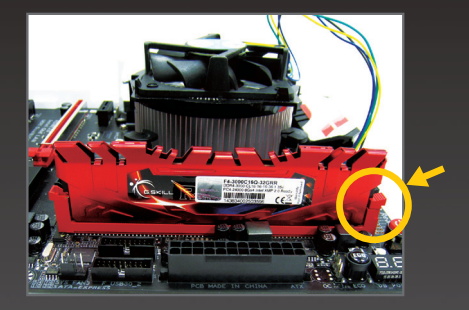

### 安装电源供应器

请先将机箱的侧板拆下,才能将电源供应器放入。位置摆放正确后,再依螺丝孔位锁上螺 丝固定。(电源供应器的安装及放置位置,会依不同机箱而有不同!)

建议您使用品质优良的电源供应器,以确保能供应足够的电力需求。若使用电力不足的电源供应 器,可能会导致系统不稳定或无法开机等状况。

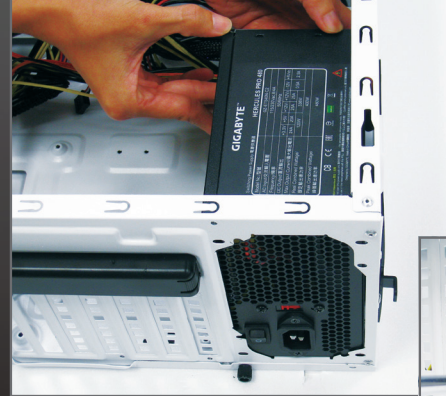

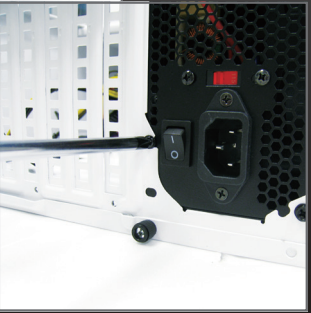

### 安装主板

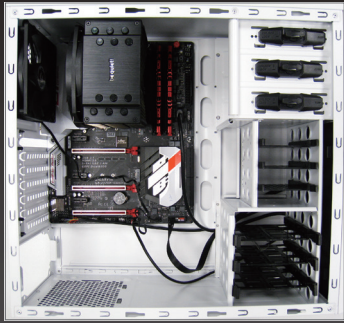

将机箱后方的I/O铁片拆除,使用主板所附的I/O 铁片。将主板放进机箱内,正确对到I/O铁片的位 置,并对准主板与机箱的螺丝孔位,再以螺丝将 主板固定。

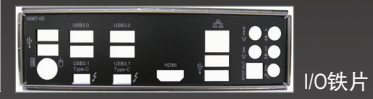

### 安装扩展卡

移除扩展卡插槽旁的金属挡板,将扩展卡 依规格小心地安装至正确的插槽中,并将 螺丝锁回。

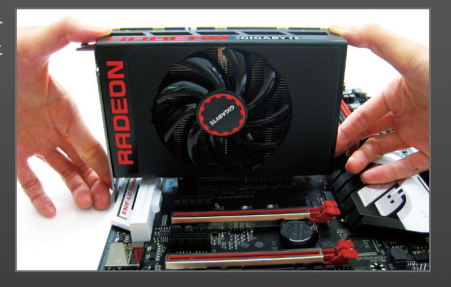

• 购买扩展卡前请确认扩展卡的长度是否能置于机箱内。 ————————————————————<br>● 请确定扩展卡的金手指已完全插入插槽内。

### 安装**M.2 SSD**

请依下列步骤将M.2 SSD正确地安装于M.2插座。

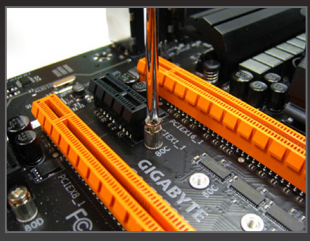

步骤一:

请用螺丝起子依序将螺丝和螺柱拆下, 依实际要安装的M.2 SSD规格找到适合螺 丝孔位之后,先锁上螺柱。

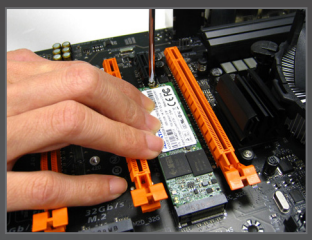

步骤三: 压住M.2 SSD之后,再将螺丝锁上。

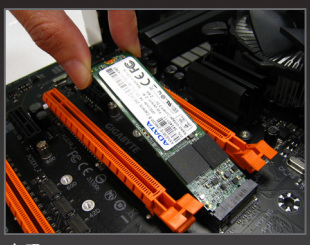

步骤二: 将M.2 SSD以斜角方式放入插座。

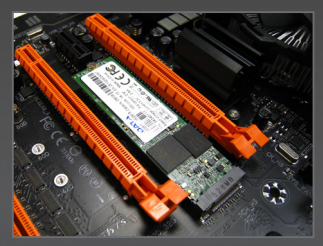

步骤四: 如上图所示即表示安装完成。

**RAYA** 请依实际安装的M.2 SSD规格调整螺丝和螺柱的位置。

## 安装储存设备 **/** 光驱

1. 安装光驱

移除机箱前面板的5.25寸挡板。将光驱推入导槽内,再以螺丝 固定。

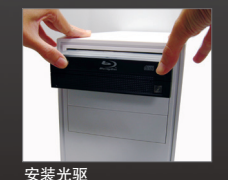

安装硬盘机

2. 安装SATA硬盘机 将硬盘机推入机箱内硬盘机的导槽内,对准硬盘机与导槽的螺 丝孔位,以螺丝将硬盘机固定。

**《文》若您安装了数个硬盘,请在BIOS内设定开机顺序。** 

## 连接内部插座及电源线

- 1. 将各设备的连接线接至主板上的插座,例如SATA排线、前端音频插座、USB接口及 IEEE 1394接口…等。
- 2. 将机箱前端控制面板的信号线(不同机箱有不同的设计,主要包括电源开关、系统重置 开关、喇叭、机箱被开启检测开关/感应器及系统运行指示灯等)连接至主板上的前端控 制面板插座 (F\_PANEL)。

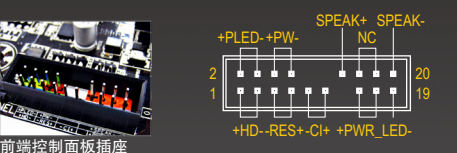

PLED/PWR\_LED:电源指示灯 PW:电源开关 SPEAK:喇叭针脚 HD:硬盘动作指示灯 RES:系统重置开关 REG: 乐先皇皇元天<br>CI: 电脑机箱被开启检测针脚 NC:无作用

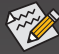

针脚定义依主板而有不同,实际定义请参考主板使用手册。

# 安装周边设备

完成上述步骤后,请将您的周边设备(如键盘、鼠标、显示器等)连接至系统,至此硬件安装 便已完成。接下来,您可以接上电源插座并开机,继续安装软件。

#### 机箱背部面板介

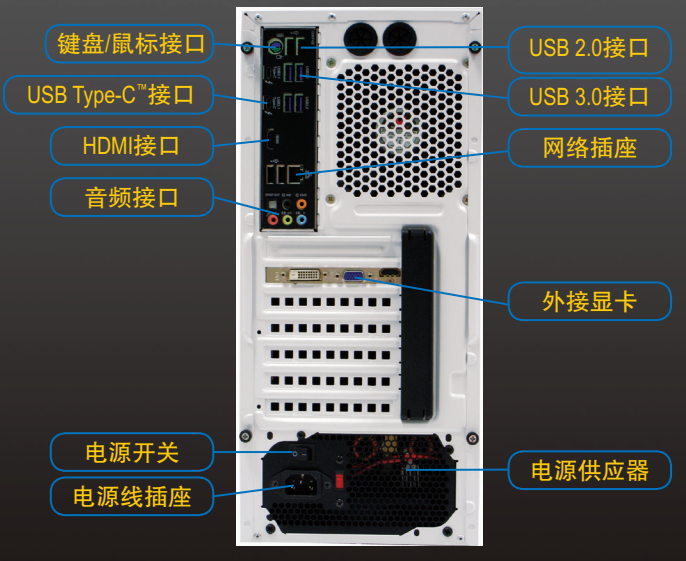